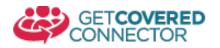

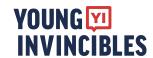

# Sync the Connector with your Personal Calendar (Step One)

New for OE7 – Users are now allowed to sync any Connector Calendar (Schedule, by Assister, or by Location) they'd like with their personal calendar system. In your calendar, you will see the Consumer name, Assister name, Location as well as the consumer's phone number and a link to the appointment.

#### Step 1:

Regardless of what Calendar app you use, you'll first need to get the iCal "feed" or link for the Calendar. You can find this via the iCal button on the top of every Calendar view

Managing Schedule: [Erin's Schedule] Sical Feed Link
October 2019

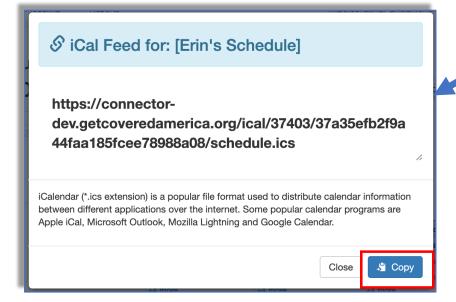

### Step 2:

When the window opens with the URL, click the "copy" button to save it to your clipboard. You'll then want to open up your calendar app.

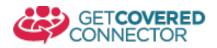

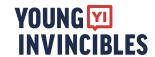

# Sync the Connector with your Personal Calendar (Google Calendar)

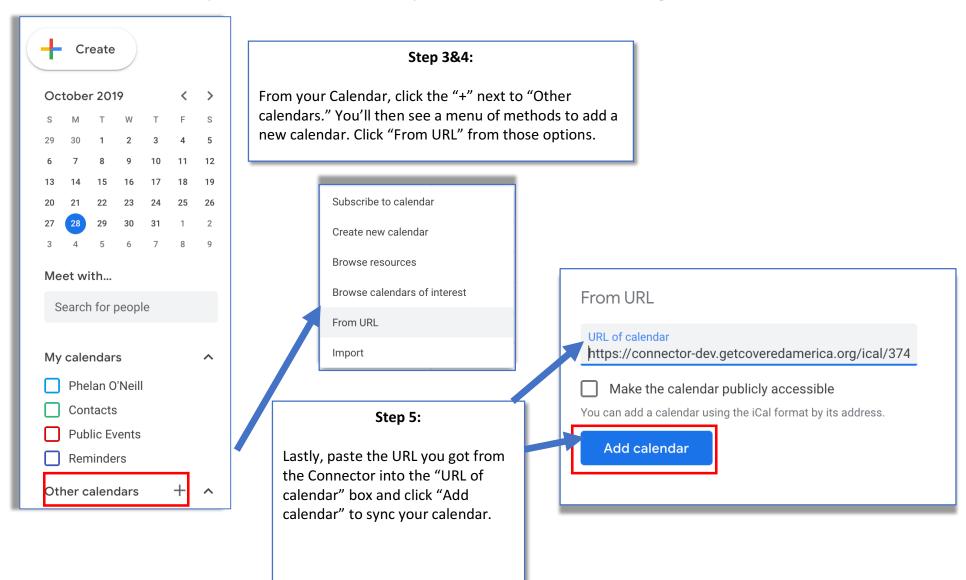

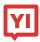

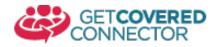

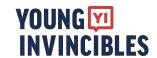

## Sync the Connector with your Personal Calendar (Microsoft Outlook)

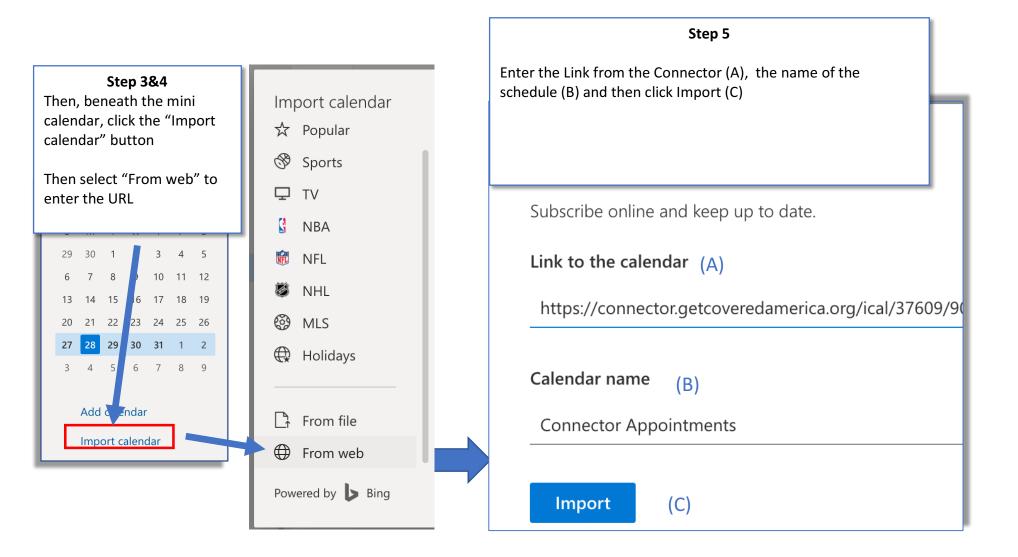

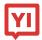

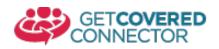

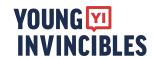

## Sync the Connector with your Personal Calendar (Apple Calendar)

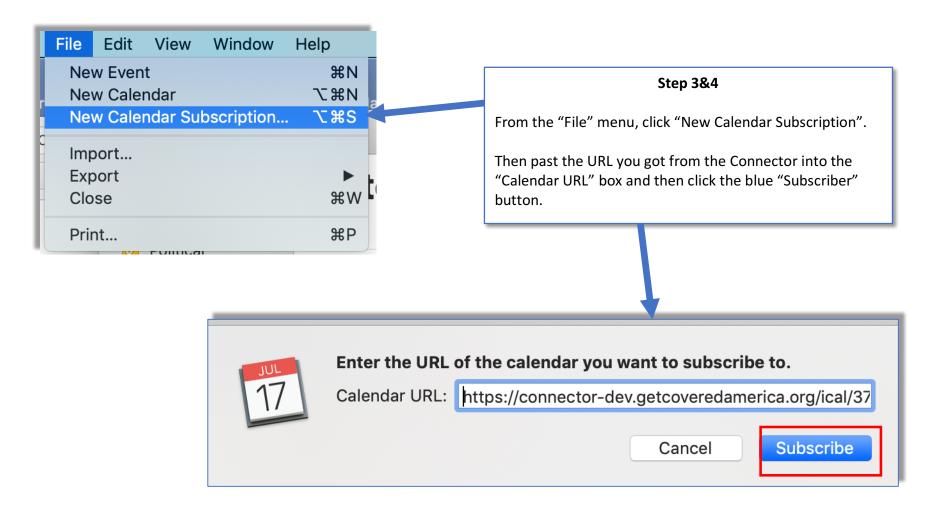

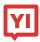

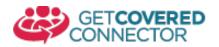

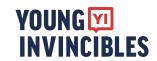

# Sync the Connector with your Personal Calendar FAQ

| Question                                                                                                    | Answer                                                                                                    |
|----------------------------------------------------------------------------------------------------|----------------------------------------------------------------------------------------------------|
| I just added an appointment to the     Connector but it won't show up in my     Calendar                                     | Different Calendar Apps behave different ways, but you should see appointments show up within about an hour on your personal calendar                                                                              |
| I don't want my calendar cluttered,     how can this help me?                                                                | We will only add booked appointments to your Calendar, allowing you to see what matters on one screen                                                                                                    |
| 3) It's been several hours and my<br>Calendar won't sync.                                                                    | New events should show up generally in the first hour or so, but may take anywhere from 8-12 hours for your Calendar app to sync. In some cases it can take up to 24 hours to see changes                          |
| 4) I don't see <name app="" calendar="" of=""> here or I am having issues with <name app="" calendar="" of=""></name></name> | Please email ConnectorSupport@younginvincibles.org with the name of your Calendar app. We currently support Outlook, Google Calendar and Apple Calendar and may add new ones depending on interest and complexity. |

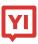